# DRGGroupers.net

DRG Assignment Software & Services

http://www.drggroupers.net

A Spin-off of M+H Consulting, LLC

This PDF was automatically generated by the M+H Content Manager on Sun Nov 16 2014.

All rights reserved, © 2014 by M+H Consulting, LLC.

The original URL was http://www.drggroupers.net/support.pdf

# **Technical Support**

### **Table of Contents**

- **1. DRGGROUPERS.NET MANUAL 8. DRGFILT'S CONTROL FILE**
- 
- 
- **4. HOW TO RUN SA-DRG 11. DRGFILT: -0 AND -1**
- 
- 
- **7. DRGFILT'S ARGUMENTS 14. CONCLUSION**
- 
- **2. HOW TO PICK A VERSION 9. SAMPLE DRGFILT CONTROL FILE**
- **3. HOW TO INSTALL CGI-DRG 10. DRGFILT: USING "<" AND ">"**
	-
- **5. HOW TO INSTALL DRGFILT 12. ALL: GROUPER RETURN CODES (RC)**
- **6. HOW TO RUN DRGFILT 13. GROUPER RC DESCRIPTIONS**
	-

#### **1. DRGGROUPERS.NET MANUAL**

Looking for more information about DRGs, groupers in general, or our grouper product line in particular? Download our complete manual / catalog / reference as a PDF: drgman.pdf . Also available soon as a paperback book from Amazon.

## **2. HOW TO PICK A VERSION**

Every year the US Federal government releases a new DRG version. The earliest version we sell through our on-line store is Version 10, which we call "f10" for Federal Version 10.

The official release is on October 1st every year and we usually release our implementation of the algorithm by October 15th every year.

Please specify which version you need for any of our products. Our software is backwardly compatible, so if you buy the version 20 grouper, that module can handle versions 10 through 20, *assuming that you have purchased the appropriate masks file*.

NOTE: We have support for versions 2 through 9, but demand is low enough that we do not clutter up our on-line store with them. You can purchase support for versions 2 through 9, but only by contacting us directly.

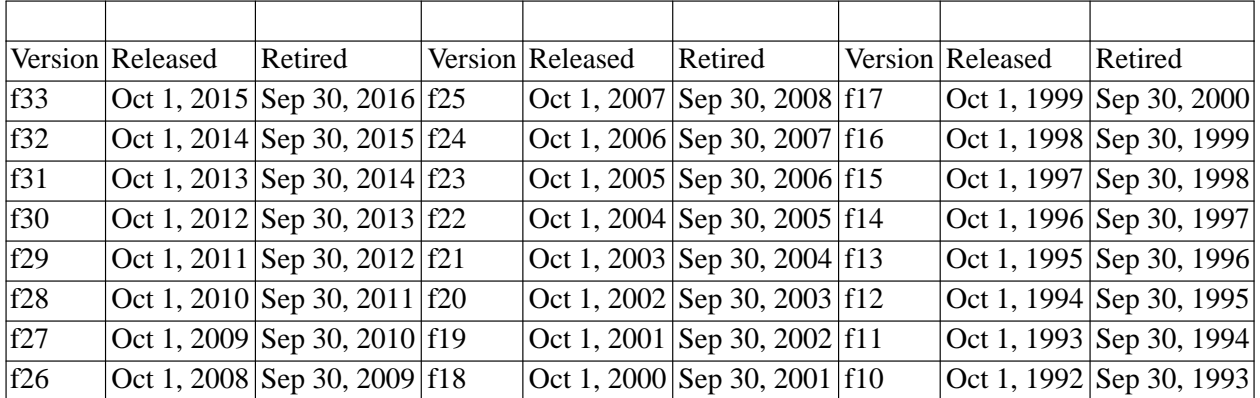

# **3. HOW TO INSTALL CGI-DRG**

CGI-DRG is Common Gateway Interface (CGI) program, which means that it can be called by a web server. CGI-DRG works with Microsoft's Internet Information Service (IIS) under NT or Windows 2000. CGI-DRG also works with just about any web server under UNIX (we test with Apache under Linux).

CGI-DRG needs to know where to find the DRG mask files you have, so you have to give CGI-DRG that information when you call it for the first time in any given session. This is transparent to the user: just put the path to the DRG masks in the URL that the user clicks on.

- 1. Put the CGI-DRG executable into whatever directory your web server expects to find it.  $C:\[Inetpub\WWWRoot\;\s\text{c}$  is common, as is  $C:\[Inetpub\WWWRoot\;\s\text{c}$  is in. If you have installed CGI-DRG correctly, you will be able to run the program and get the appropriate form, but you won't be able to assign a DRG yet because CGI-DRG won't be able to find the masks files.
- 2. Create a directory on your web server into which to put the masks files. For example, you might create "D:\MNH\DRG".
- 3. Copy your masks files into the masks directory.
- 4. Create a URL to call CGI-DRG. For instance, one of our test servers is called "w2kserver" and runs Windows 2000. We put the masks in **D:\MNH\DRG** and CGI-DRG.EXE in the **scripts** directory, so the URL on our system is: **http://w2kserver/scripts/cgi-drg.exe/d:/mnh/drg**

## **4. HOW TO RUN SA-DRG**

There is now an MS-DOS batch file, "sa-drg.bat," and a Bourne shell script, "sa-drg," which does all the work for you. You just invoke that command at the prompt:

C:\MNH\SA-DRG>sa-drg

## **5. HOW TO INSTALL DRGFILT**

DRGFilt is a Unix-style "filter" so it reads its input from STDIN and writes its output to STDOUT and writes its errors to STDERR.

To install DRGFilt, you put the DRGFilt executable in a directory in the users' search path (often /usr/local/bin), and you put the masks file(s) and control file(s) in a directory which is readable by the users (often /usr/local/drggrouper or /usr/share/drggrouper).

WARNING: Tragically, a historical accident means that a leading dot in a masks file or path name will confuse DRGFilt, so please don't use masks file names or path names that start with "."

#### **6. HOW TO RUN DRGFILT**

To assign version 15 DRGs to the contents of a file names "input" and to save the results in a file named "output" you would do the following:

drgfilt f15 drgmasks.f15 cntl.f15 < input > output

#### **7. DRGFILT'S ARGUMENTS**

If you invoke DRGFilt with no arguments, it gives you a simple usage message. For US Federal (CMS--formerly HCFA) version 15, that message looked like this:

```
drgfilt (c) 1989-2001 M+H Consulting LLC. (f15)
Usage: drgfilt [-0|1] version masksfile cntlfile
```
This tells you that -0 or -1 are optional arguments, but that a version, a masksfile and a control file name are all required. The version is "f" + the CMS (formerly HCFA) version number you want, so version 19 (released in October of 2001) would be "f19". The masks file is our format file of ICD9cm-specific grouping masks; these files are named "drgmasks.VN" where "VN" is replaced by the version number. So the version 19 masksfile would be "drgmasks.f19". The control file is documented in its own section.

#### **8. DRGFILT'S CONTROL FILE**

The control file controls DRGFilt's hunt for input. In order to group, DRGFilt needs the five inputs mentioned earlier: a contiguous string of diagnoses, a contiguous string of procedures, an age, a sex and a discharge status. Since DRGFilt is meant to operate on arbitrary input records, each input record has to be described so DRGFilt can find what it is looking for. The control file is that description.

The control file also tells DRGFilt where you want it to write the results of its grouping.

The control file is a simple ASCII text file with one variable description per line. The fields in the description are fixed-width and always in this order: keyword, offset length. Leading whitespace is not allowed. Th first 4 characters of every line are the keyword. The fifth character is ignored and is usually a blank for readability. The next 3 characters are the offset, which is also followed by a spacer character. Finally, the next 2 characters are the length. Either the '/' character or the '#' character can be used as the comment character.

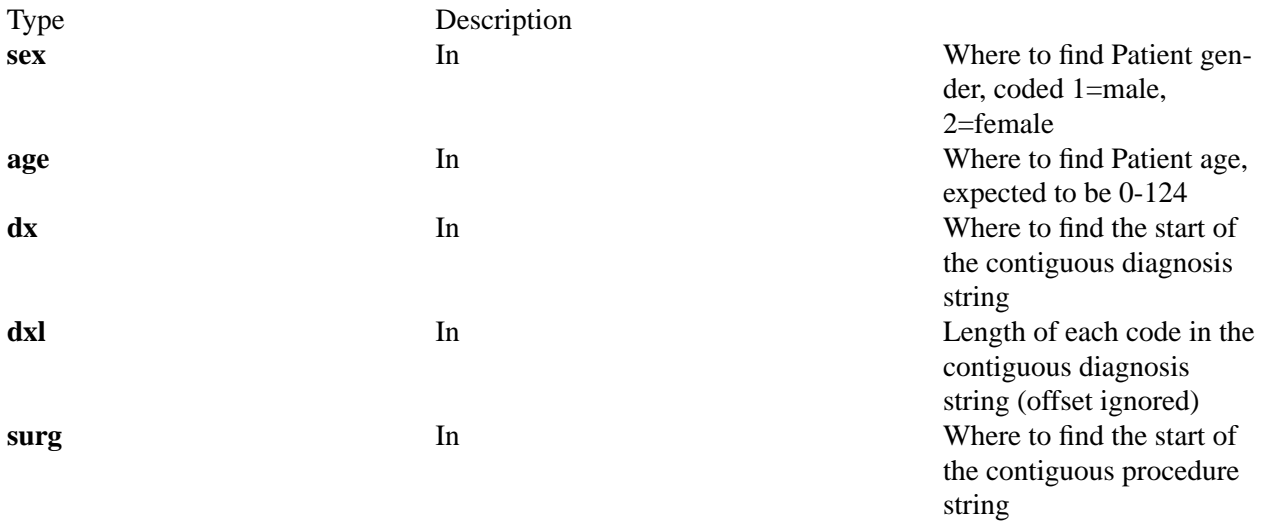

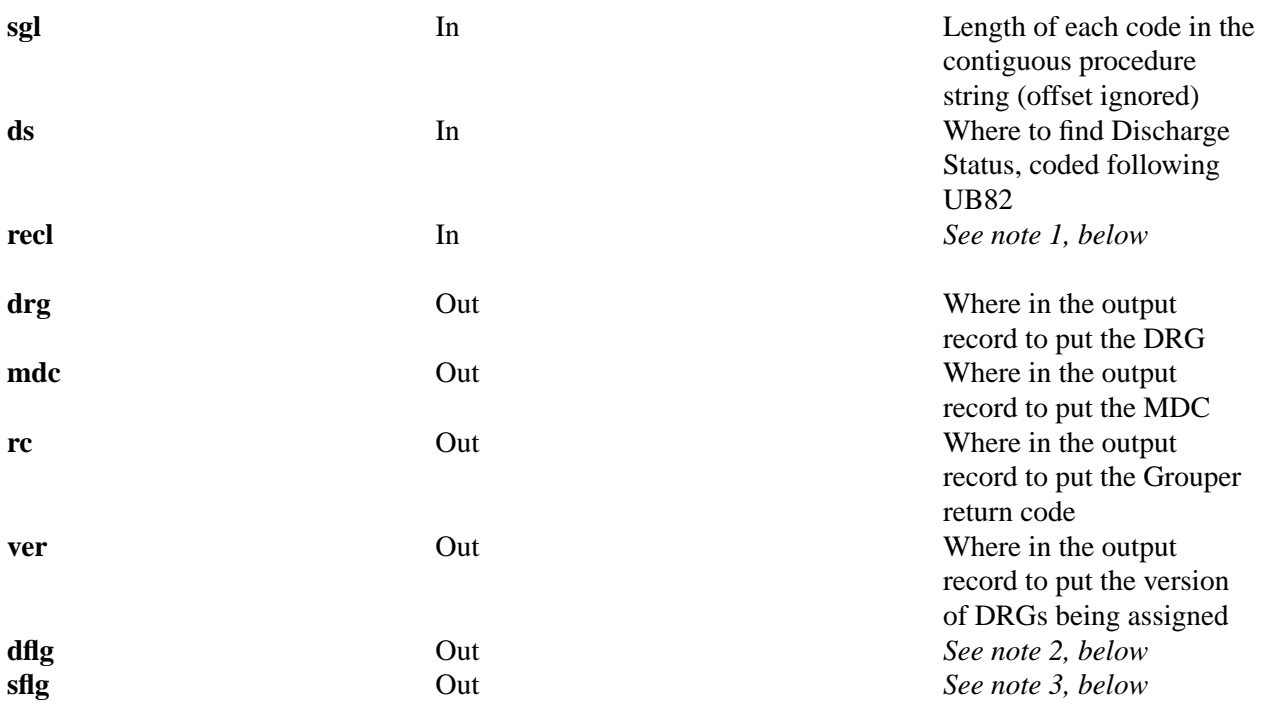

#### **NOTES**

- 1. **recl** was introduced with DRGFilt f16. If you don't specify a record length with "recl" then DRGFilt assumes that its input is a text file and that each line of the text file is a record. If you *do* specify a record length, then DRGFilt reads its input in chunks as big you specified, ignoring end-of-line markers.
- 2. **dflg** is short for "diagnosis flags." It is possible that for any given input record some of the diagnosis codes will be ignored as irrelevant to the group into which the record ultimately falls. In order to report which diagnosis codes were used and which were not, our grouper keeps a list of flags, one per diagnosis, of upto 16 diagnoses. These flags are boolean, which means that they are either zero, meaning "this code was not relevant," or one, meaning "this code was relevant." If you use the dflg keyword, your output will have a string of ones and zeros in it which tell you, in order, which diagnosis codes were used and which were not.
- 3. **sflg** is short for "surgery flags" because, once upon a time, "surgery" and "procedure" were synonymous. See the note on "dflg" for an explanation of the code flag data type. If you use the sflg keyword, your output will have a string of ones and zeros in it which tell you, in order, which procedure codes were used and which were not.

### **9. SAMPLE DRGFILT CONTROL FILE**

Here is the control file we use to run DRGFilt against the standard CMS (formerly HCFA) test data set:

```
# DRGFilt control file for federal testdb
# there are 3 columns: name, offset and length
# --------------------------- input fields
age 000 03
sex 003 01
ds 004 02
dxl 000 06
dx 006 60
sgl 000 07
surg 066 70
# --------------------------- output fields
drg 195 03
mdc 198 02
rc 200 01
#
#'dflg' stands for "DX Flags" and 'sflg' stands
# for "Surgery Flags". (In ancient times, we called
#"Procedures" "Surgeries").
#
# these are bit-strings by which we mean strings
# of 1's and 0's. Each element of the string
# corresponds to a code. So the fifth element of
# dflag corresponds to the fifth Dx code.
#
# If an element is 1, then the corresponding code was
# used in the DRG assignment. If 0, then not.
#
# dflg represents all the DX codes.
dflg 201 10
# sflg represents all the Procedure codes.
sflg 211 15
# M or P attribute of the DRG that was assigned.
# Actually, either "Medical" or "Procedure" will be
# spelled out, depending on how long you make the
# output length.
morp 226 01
```
#### **10. DRGFILT: USING "<" AND ">"**

DRGFilt is a UNIX-style "filter" which means that it is a program that reads from STDIN and writes to STDOUT. Under UNIX, MS-DOS, OS/2 and NT, the syntax for this is the same: "<" means STDIN and ">" means STDOUT.

#### **11. DRGFILT: -0 AND -1**

"-0" means "the control file offsets are zero-based," which is the default. "-1" means "the control file offsets are one-based." Zero-based offsets are offsets which start at zero, so the first position in the record is 0. One-based offsets are offsets which start 1, so the first position in the record is 1.

### **12. ALL: GROUPER RETURN CODES (RC)**

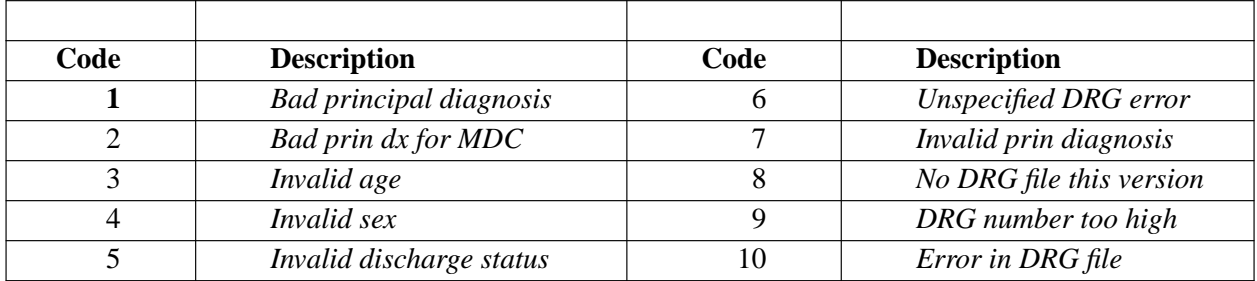

#### **13. GROUPER RC DESCRIPTIONS**

- **• Error 1 means EITHER that there were no diagnosis codes given or that the given principal dx code does not have an MDC (ie is not valid as a principal dx).**
- **• Error 2 means no DRG could be found to match MDC and principal dx.**
- **• Error 3 means that the given age was not between 0-124.**
- **• Error 4 means that the given sex was not 1=male or 2=female**
- **• Error 5 is no longer used; Discharge Status is defaulted depending on various factors (disposition status coding system, eg)**
- **• Error 6 depends on various factors; for example, for some DRG versions this means that birthweight was not between 200 and 9000 grammes.**
- **• Error 7 means that the principal dx code was not a valid choice as a primary diagnosis; the code may be valid, but it is not an allowed starting point for assigning a DRG.**
- **• Error 8 means that the DRG masks file could not be found or initialized by the run-time environment.**
- **• Error 9 means that the DRG to be labelled is too high for the specified DRG version**
- **• Error 10 means that the DRG masks file has internal structural errors.**

#### **14. CONCLUSION**

If this paper doesn't answer your Grouper-related technical questions, please feel free to submit your questions to us via email to techsupport@drggroupers.net .